## **Changing your INB Password**

## **INB Passwords must be changed every 120 days.**

- $\Box$  Daily countdown warning begins 8 days before each 120 day period ends.
- $\Box$  Receive a pop-up message that alerts you that your password will expire in X days.
- $\Box$  May change by clicking the Change Password link on the main screen on the left.
- $\Box$  On last day a warning message alerts you that "the password will expire within 0 days." You will be forced to change your password the next time you log in.
- $\Box$  If you attempt to login after the 120 days, a pop-up message alerts you that your password has expired. Click the OK button, another window displays for you to change your password.

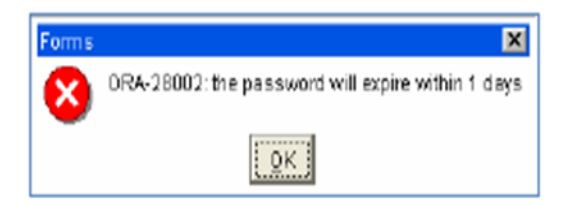

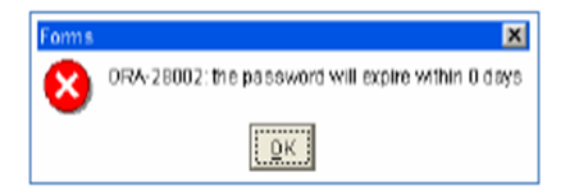

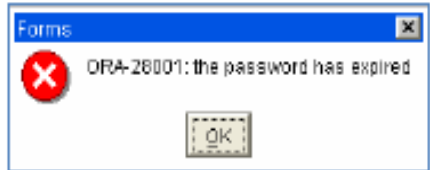

## **Setting a New Password**

- □ Enter your old password.
- $\Box$  Enter your new password.<br> $\Box$  Enter your new password
	- Enter your new password a second time to verify.
- □ Click the Save icon.

We recommend a STRONG Password. An ideal password is long and has letters, punctuation, symbols, and numbers.

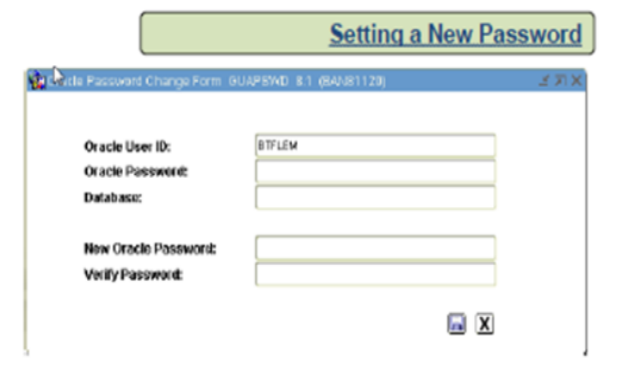

- $\Box$  The minimum length is four characters.
- $\Box$  The password cannot be the same as the username.
- $\Box$  The password must have at least one alphabetic, one numeric, and one special character.
- $\Box$  The password must differ from the prvious password by at least three letters.
- $\Box$  Cannot reuse same password again within one year (365 days).

 $\Box$  You can use numbers, letters, and special characters in your INB password. However, not all special characters can be used. The following special characters **are allowed**: ! \* + - / \_ The following special characters **should not be used**:  $@ # $ % ^A @ = () , < >` ~;": \& ?$